# Monteringsvejledning DLD II

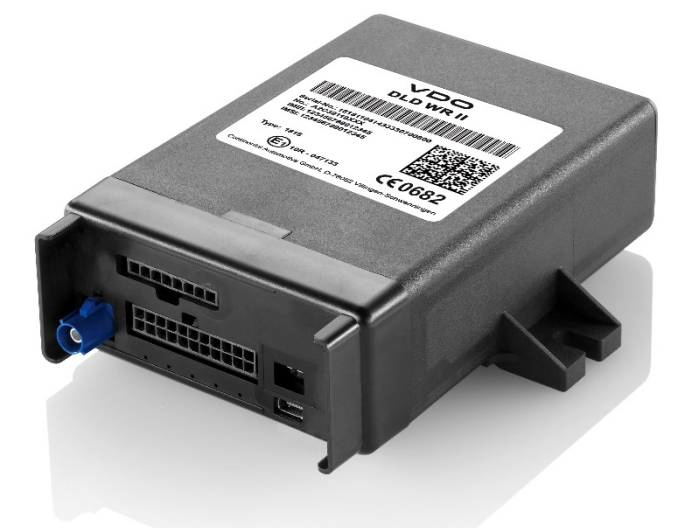

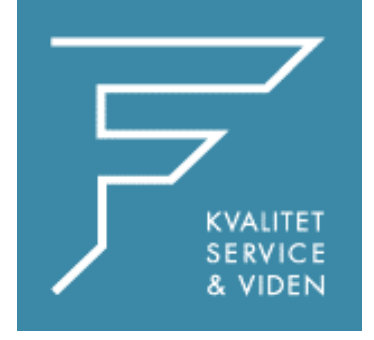

FDParts A/S Midtager 26B 2605 Brøndby TLF: 6914 4700 VDO@fartskriver.dk www.FDParts.dk

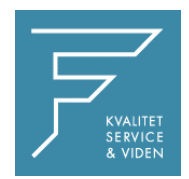

## Indhold

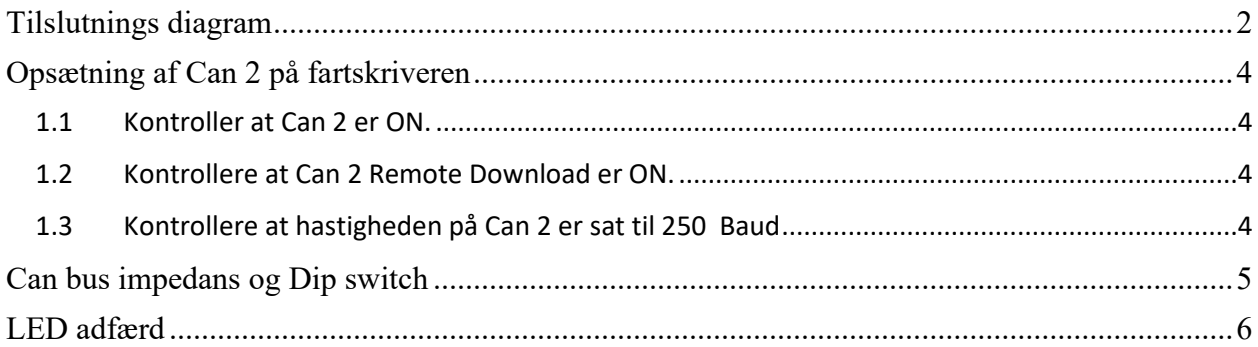

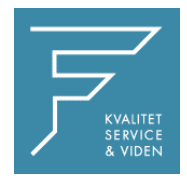

## **Tilslutnings diagram**

<span id="page-2-0"></span>Ledningsnettet til DLD enheden monteres efter tilslutnings diagrammet i stik A.

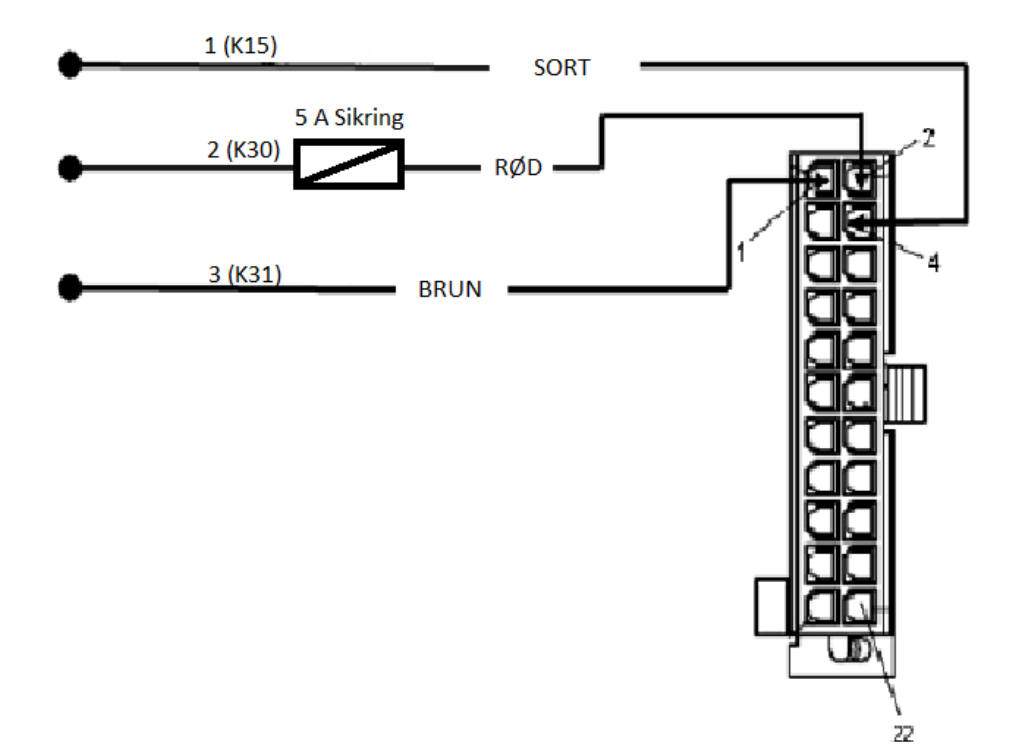

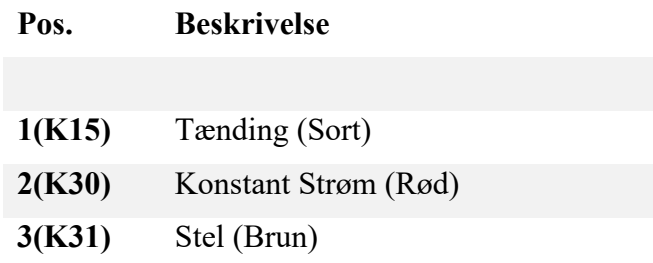

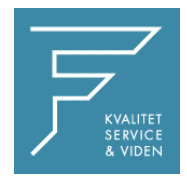

#### Ledningsnettet til DLD enheden monteres efter tilslutnings diagrammet i stik C

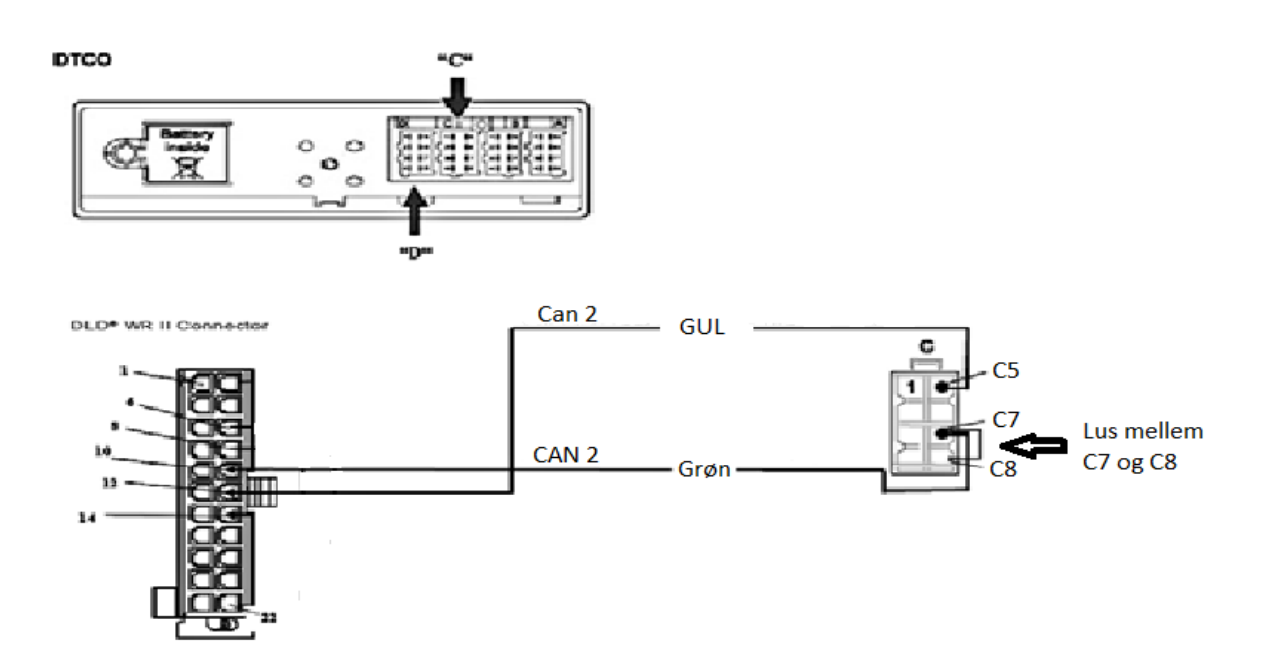

<span id="page-3-0"></span>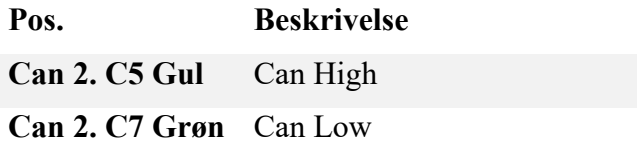

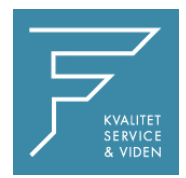

## **Opsætning af Can 2 på fartskriveren**

#### <span id="page-4-0"></span>*1.1 Kontroller at Can 2 er ON.*

På CTC II testeren går du ind i

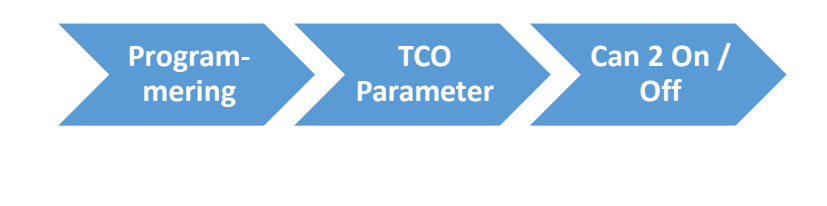

På WorkshopTab går du ind i

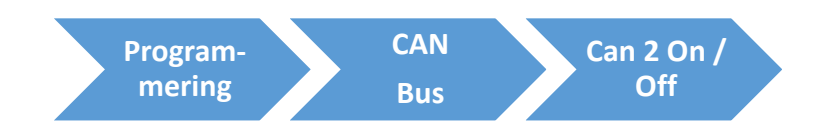

#### <span id="page-4-1"></span>*1.2 Kontrollere at Can 2 Remote Download er ON.*

På WorkshopTab eller CTC II testeren går du ind i

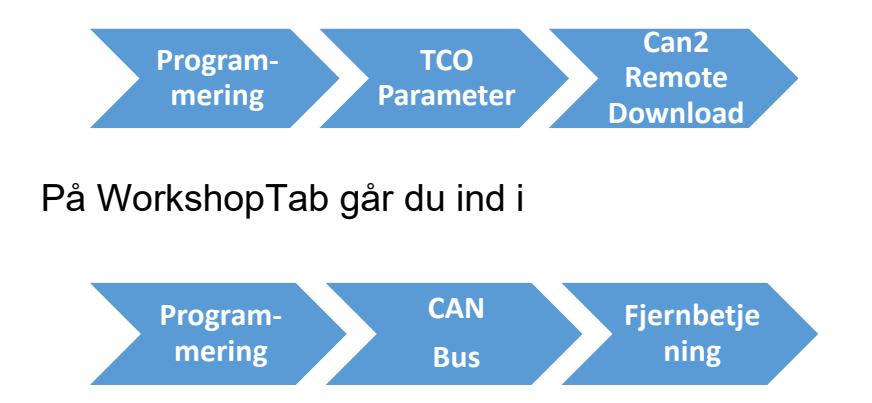

#### <span id="page-4-2"></span>*1.3 Kontrollere at hastigheden på Can 2 er sat til 250 Baud*

På CTC II testeren går du ind i

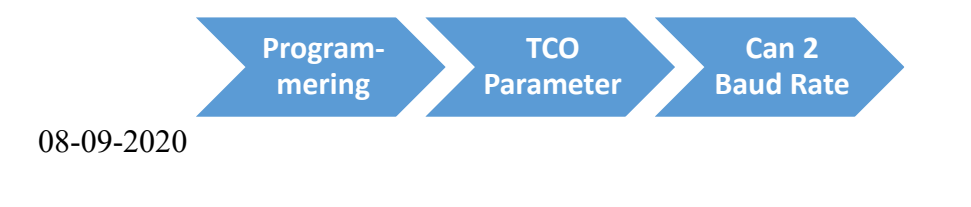

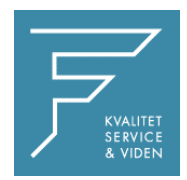

#### På WorkshopTab går du ind i

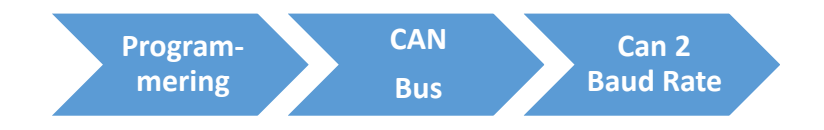

#### **Can bus impedans og Dip switch**

<span id="page-5-0"></span>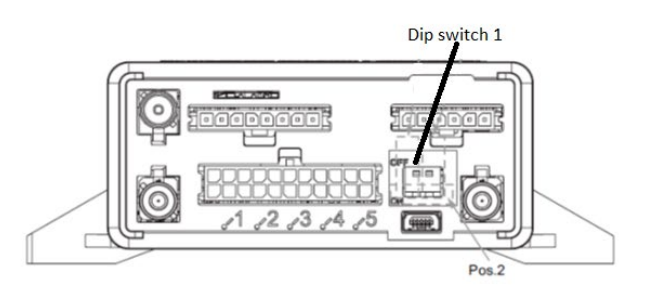

Dip switch 1 skal sættes til on og dip switch 2 skal sættes til off. Herefter skal Can bus impedansen kontrolleres.

Det er vigtigt at du sikre dig at Can Bus termineringen er korrekt. Er den ikke vil DLD II'en ikke fungere korrekt.

Du skal starte med at fjerne den 5 A sikring på kl. 30 (rød ledning i stik A) og køretøjet må ikke have tænding på.

Herefter skal du sikre, at der når fartskriver og DLD er koblet sammen, at der er ca. 60 ohm mellem C5 og C7.

Er den målte modstand væsentlig mindre fjernes lusen mellem C7 og C8. Hvis modstanden ikke stiger til ca. 60 ohm, sættes dip switch 1 til off. Hvis det ikke får modstanden til at stige til ca. 60 Ohm kontaktes Fartskriver Danmark for yderligere hjælp.

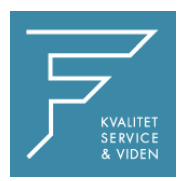

# **Montering på Stonerigde Intelligent Takograf**

*Hvis du laver installationen på en Stonerigde Intelligent Takograf skal du følge vejledningen her under*

- Indsat værkstedskort.
- Tilslut tester, og deaktiver C-CAN.
- Udtag værkstedskort.
- Frakoble A-stik, B-stik, og C-stik i nævnte rækkefølge.
- Vent 1 minut med en strømløs fartskriver.
- Tilkoble C-stik, B-stik, og A-stik i nævnte rækkefølge.
- Indsæt værkstedskort.
- Tilslut tester og aktiver C-CAN og check baudrate på 250 Kbit.
- Frakoble tester.
- Udtag værkstedskort.
- Tilslut DLD, check dioder for forbindelse (diode 1 og 3 skal lyse kontinuerligt grønt)

#### **Har du behov for hjælp til monteringen kan du kontakte**

#### **Rune Tingskov kan kontaktes på 30950527 Jens Guldbæk kan kontaktes på 30950528**

## **LED adfærd**

<span id="page-6-0"></span>LED 1 Power:

Led'en lyser grønt efter opstartsproceduren. DLD'en er nu i drift.

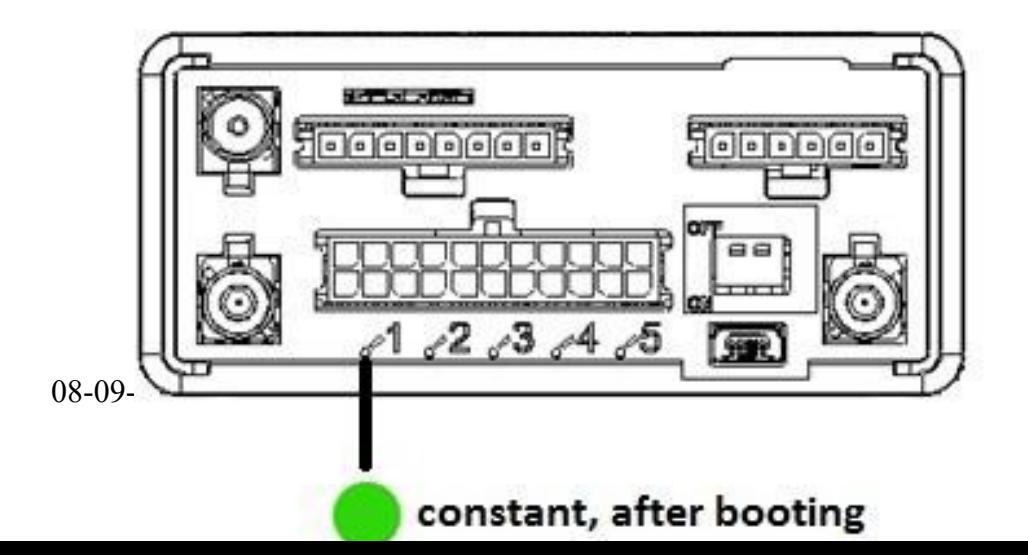

Side 6

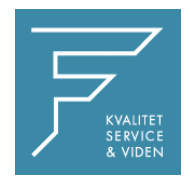

#### LED 2 Boot / Opstart:

• LED'en lyser konstant rødt under opstartsprocessen, indtil processen er afsluttet. Efter opstartsprocessen slukker lysdioden.

• Hvis der opstår en fejl under brugen, vil den røde LED blinke hurtigt (fx forbindelsesfejl til DTCO). Efter at fejlen er rettet slukker lysdioden.

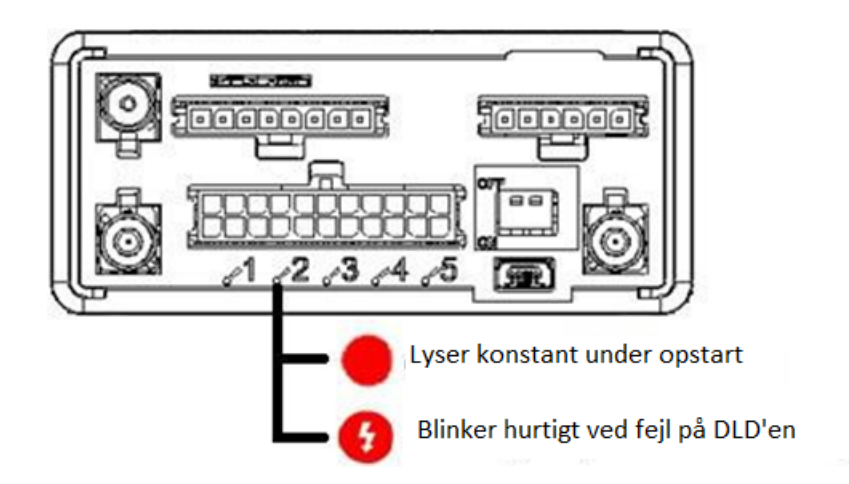

LED 3 Gsm:

• LED'en blinker hurtigt under søgning efter et GSM-gprs-netværk.

• Lysdioden blinker langsomt, hvis DLD har etableret en forbindelse til GSM-gprsnetværket.

• Efter en vellykket forbindelse til RTM lyser LED'en konstant.

• USB: Hvis DLD'en er tilsluttet via USB, blinker LED'en, indtil forbindelsen er etableret. Derefter forbliver det konstant.

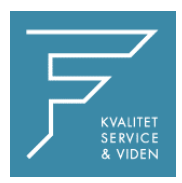

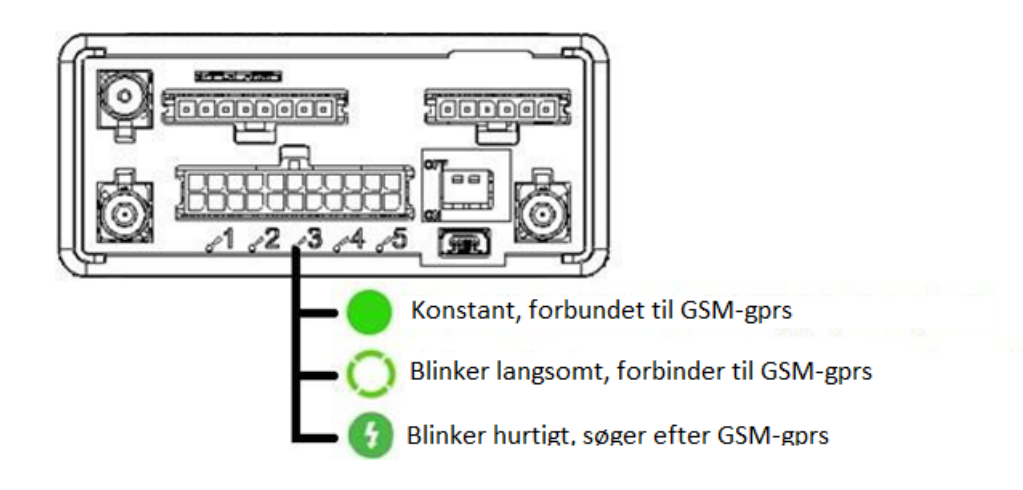

# **Husk at firmakortet skal indlæses inden aflevering hvis fartskriveren skiftes**